# **Release Notes Document ID:** sop\_5\_0\_rn\_1

# **1 TeamConnect® Legal Matter Management 5.0**

This document outlines the enhancements and installation for TeamConnect Legal Matter Management 5.0.

For complete setup and user details, see the *TeamConnect Legal Matter Management User and Admin Guide*.

# **2 System Requirements**

To install TeamConnect Legal Matter Management 5.0, you must be running TeamConnect Enterprise 5.0 or later and have administrator rights on your instance.

# **3 Installing Legal Matter Management**

You must have administrator rights to install Legal Matter Management.

#### **To install Legal Matter Management 5.0**

- 1. Click the **Admin** tab, and then click the **Admin Settings** link.
- 2. In the left pane, click the **About** link.

3. In the **Available Updates** section, click the **Show updates available for installed products** button.

- 4. From the **Legal Matter Management 5.0** row, click the **Install Now** link. **Note:** Use ojdbc6.jar or ojdbc7.jar drivers for Oracle while installing Legal Matter Management.
- 5. The installer will begin to download. After completing the download, run the installer.
- 6. After successful installation, clear the cache for WebLogic or Tomcat.
- 7. Restart TeamConnect.

### **4 Changes and Enhancements**

The following issue(s) have been fixed in Legal Matter Management 5.0. Each resolved issue is documented in the following format:

- A description of the change
- Internal tracking code, if available
- Salesforce case number, if available

**Issue:** Legal Matter Management 5.0 now has updated settings page for a more modern User Interface and better adherence to 508 compliance.

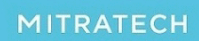

# **Release Notes** Document ID: sop\_5\_0\_rn\_1

**Tracking code:** TC-537

# **5 Known Issues**

The following issue(s) are known limitations in Legal Matter Management 5.0. Each known issue is documented in the following format:

- A description of the change
- Internal tracking code, if available
- Salesforce case number, if available

**Issue:** The 'None selected' option in drop-down menus does not reflect localization values. **Tracking code:** SUPPORTPRI-20567

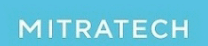